## **Searching the Carmel Clay Public Library Catalog**

First, go to the [homepage](http://www.carmel.lib.in.us/). Then click on the "Catalog" link at the top.

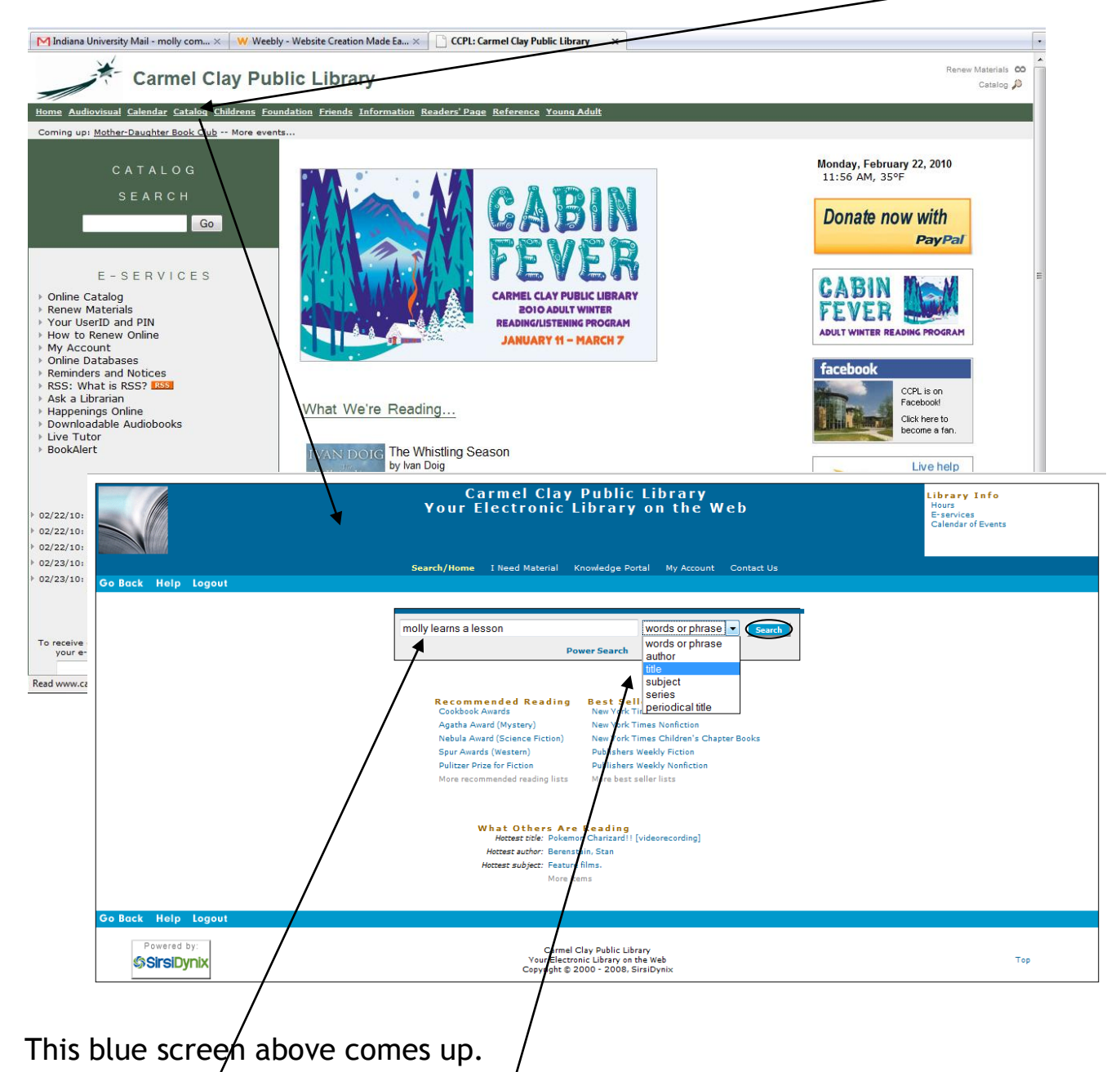

Type in the title of the book you want, pick "title" from the drop down menu, where it says "words or phrase" to limit your search, then hit search. See below for the results you get for this search.

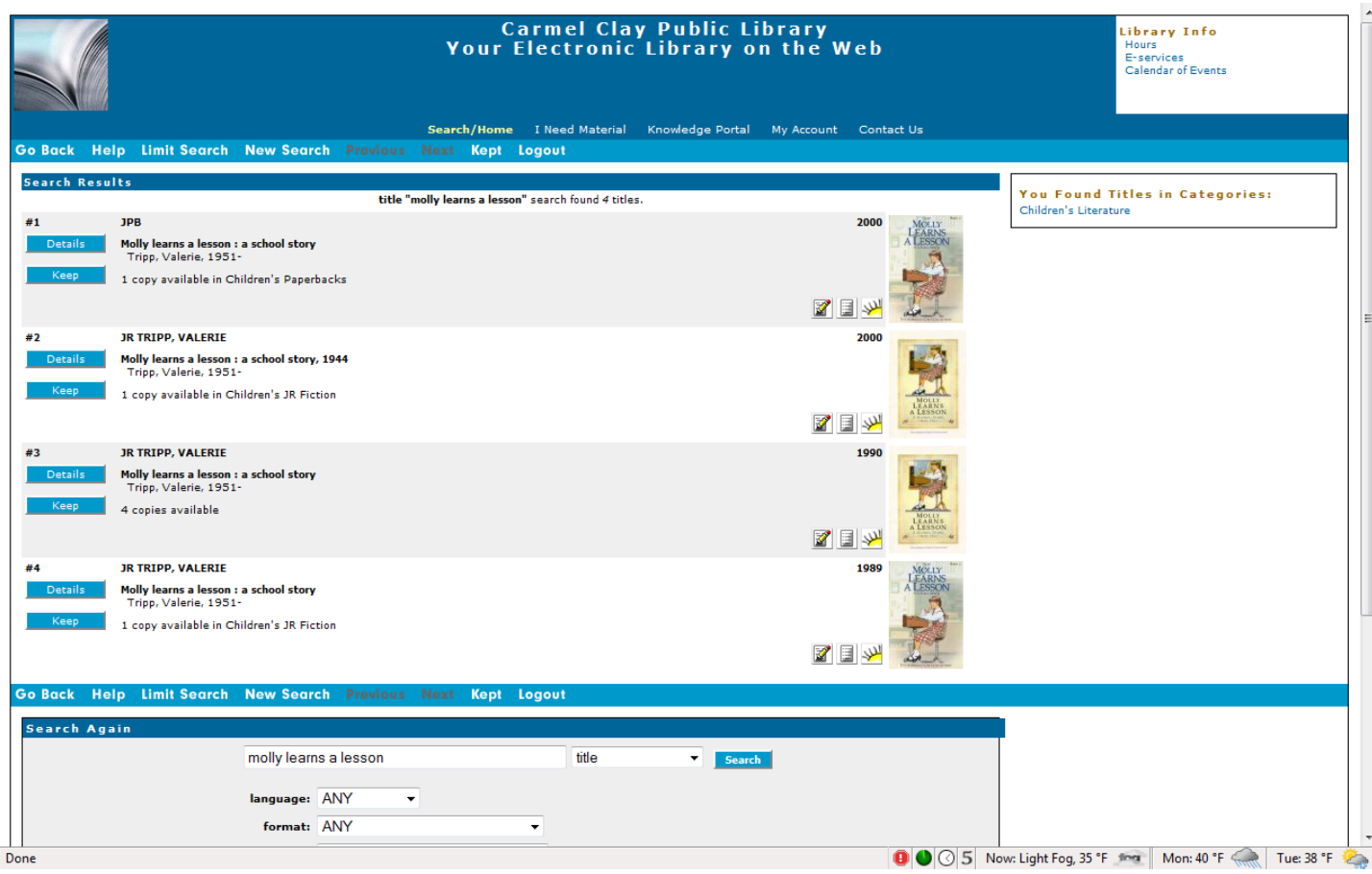

If a copy is on the shelf, it will tell you that a copy is "available." If it says "None available," you can click on the record and place it on hold so that when it's returned, the library will hold it for you. [Call the librarian](http://www.carmel.lib.in.us/info/phone.cfm) or ask at the reference desk if you have any trouble or questions!